## Password Change Procedure

- 1. About Managing Passwords
  - ① The initial password is valid for 2 months. Change your password as soon as possible.
  - 2 The changed password is valid for one year.
  - ③ Since the password change history is saved up to three generations ago, you cannot use the same password as the previous one.
  - ④ Do not use university passwords on off-campus sites.
  - (5) Do not use (do not enter) university user IDs and passwords on shared PCs such as hotels and Internet cafes.
- 2. To change your password

To change your password from off-campus, you will need an email address for sending the one-time password. Click "Password Change (reset) User Information Confirmation" on CNC website (https://www.cc.saga-u.ac.jp/).

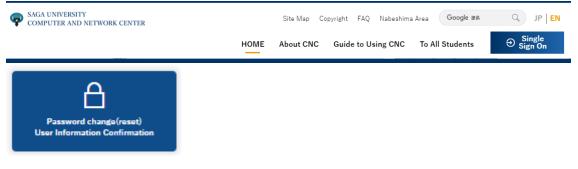

Click [here] for "Password Change/User Information Confirmation

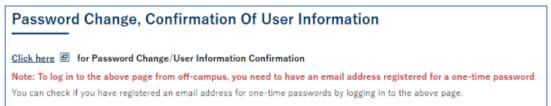

When the Single Sign-On Login Authentication screen appears, enter your user ID and password.

| SAGA UNIVERSITY<br>国立大学法人                                                                    | 佐賀大学 |
|----------------------------------------------------------------------------------------------|------|
| 佐賀大学<br>シングルサインオン ログイン語<br>Saga University<br>Single Sign-On Login Authe<br>ユーザーID(User ID): |      |
| パスワード(Password):                                                                             |      |
| ログイン (Log                                                                                    | gin) |

When your "User information reference" screen appears, click [Change your Password].

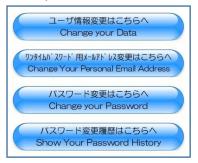

When the "How to change your login password" screen appears, click "Change Password Screen".

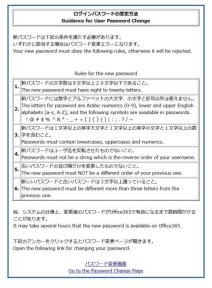

When the "User Change Password" screen appears, enter the "Current Password" in the "Current Password" field. Enter "New password" in [New password] and [New password (confirmation)], then click [Change Password] at the bottom of the screen.

| 学内使用名                                             | Production and Art Address |                                                                                                    |
|---------------------------------------------------|----------------------------|----------------------------------------------------------------------------------------------------|
| センターID                                            |                            |                                                                                                    |
| 現在のパスワード<br>Current password                      |                            |                                                                                                    |
| 新パスワード<br>New password                            |                            | 数字及びアルファペットの大文字、小文字、及び<br>下記の記号以外は使用できません。<br>(Use only numeric numbers and English lowe<br>r and upper letters and the following characte<br>rs.) |
| 新パスワード(確認用)<br>New password (for<br>confirmation) |                            | 上段の内容をカット&ペーストした場合はエラー<br>になります<br>(It should be error if you just cut and paste t<br>he upper password.                                           |